## ์ ขั้นตอนการใช้งานสำหรับผู้ที่จะตอบรับเข้าร่วมการประชุม

เข้าไปที่เวปไซต์ <u><http://e-meeting.anamai.moph.go.th/></u> โดยทำการเลือกหัวข้อการประชุม/อบรมที่ ต้องการ จะเข้าร่วมจากนั้น ระบบจะแสดงรายระเอียดการประชุมดังนี้

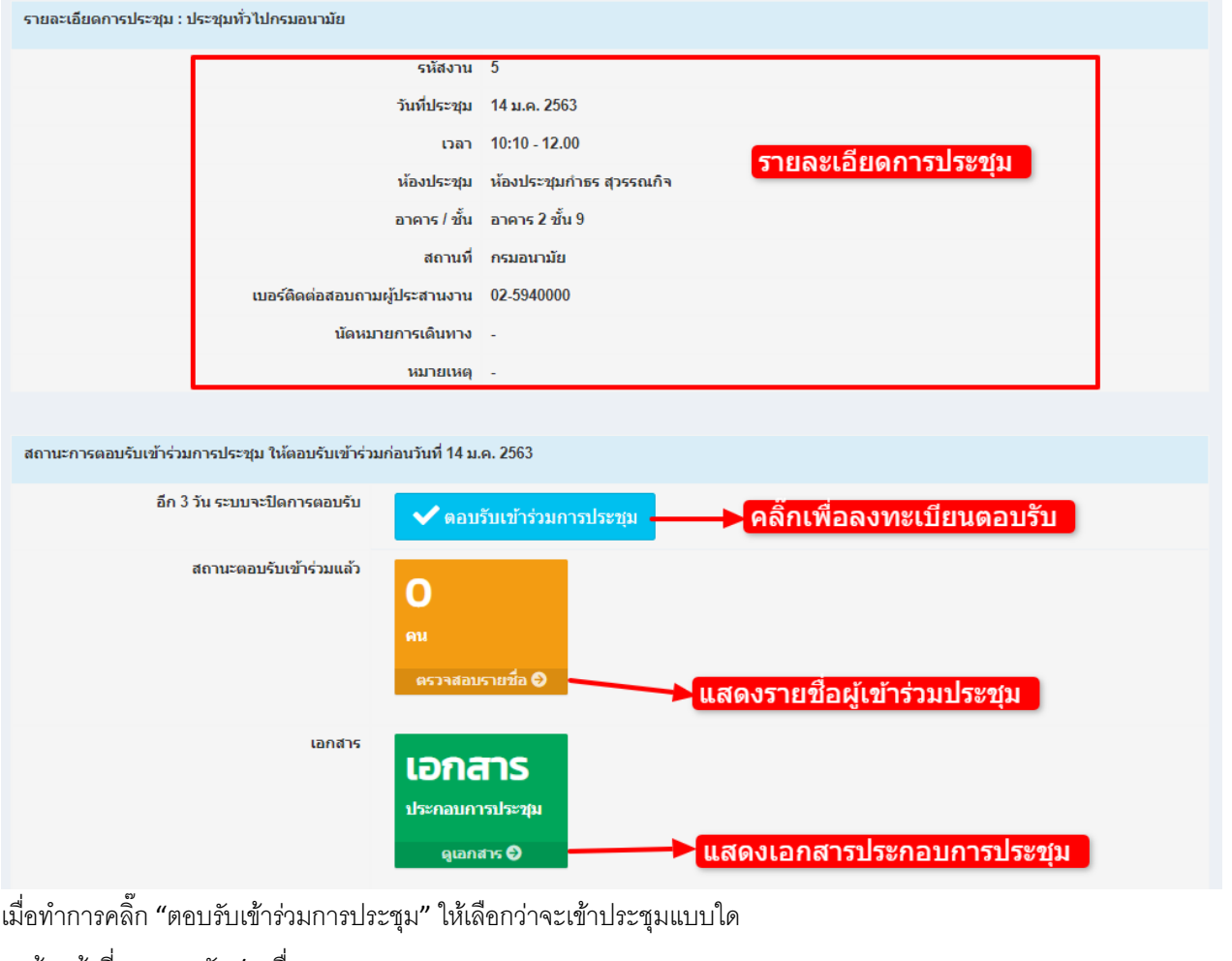

**1** เจ้าหน้าที่กรมอนามัย / **2** อื่นๆ

+ แบบตอบรับเข้าร่วมประชุมออนไลน์

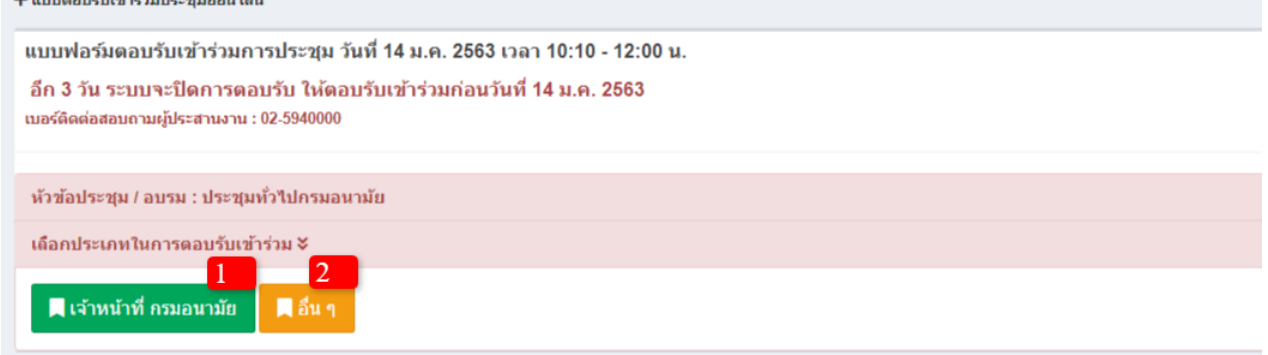

เมื่อทำการเลือกประเภทแล้วให้ทำการกรอกข้อมูลเพื่อลงทะเบียน ถือว่าเสร็จสิ้นการตอบรับการเข้าร่วมประชุม